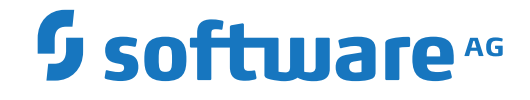

**Adabas Client for Java**

**Frequently Asked Questions**

Version 2.2

October 2020

**ADABAS & NATURAL** 

This document applies to Adabas Client for Java Version 2.2 and all subsequent releases.

Specifications contained herein are subject to change and these changes will be reported in subsequent release notes or new editions.

Copyright © 2020 Software AG, Darmstadt, Germany and/or Software AG USA, Inc., Reston, VA, USA, and/or its subsidiaries and/or its affiliates and/or their licensors.

The name Software AG and all Software AG product names are either trademarks or registered trademarks of Software AG and/or Software AG USA, Inc. and/or its subsidiaries and/or its affiliates and/or their licensors. Other company and product names mentioned herein may be trademarks of their respective owners.

Detailed information on trademarks and patents owned by Software AG and/or its subsidiaries is located at http://softwareag.com/licenses.

Use of this software is subject to adherence to Software AG's licensing conditions and terms. These terms are part of the product documentation, located at http://softwareag.com/licenses/ and/or in the root installation directory of the licensed product(s).

This software may include portions of third-party products. For third-party copyright notices, license terms, additional rights or restrictions, please refer to "License Texts, Copyright Notices and Disclaimers of Third-Party Products". For certain specific third-party license restrictions, please referto section E of the Legal Notices available under"License Terms and Conditions for Use of Software AG Products / Copyright and Trademark Notices of Software AG Products". These documents are part of the product documentation, located at http://softwareag.com/licenses and/or in the root installation directory of the licensed product(s).

Use, reproduction, transfer, publication or disclosure is prohibited except as specifically provided for in your License Agreement with Software AG.

#### **Document ID: ACJ-FAQ-22-20210409**

## **Table of Contents**

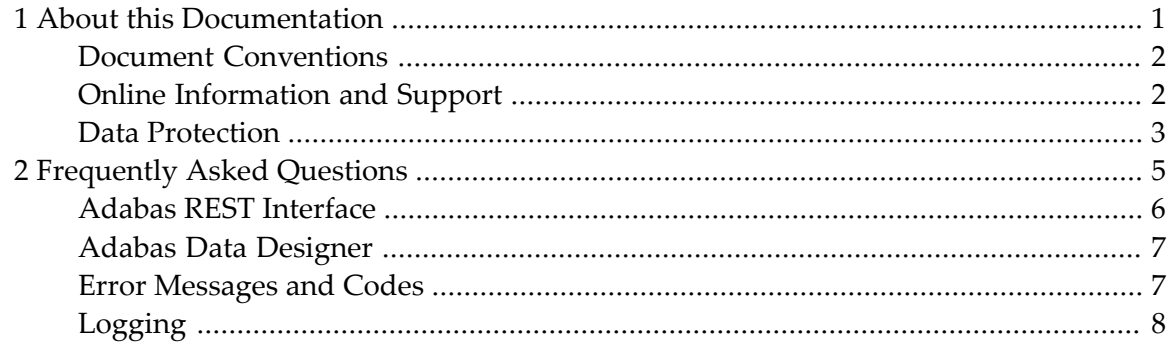

### <span id="page-4-0"></span> $\mathbf{1}$ **About this Documentation**

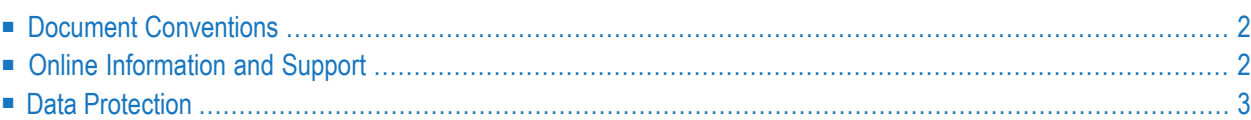

# <span id="page-5-0"></span>**Document Conventions**

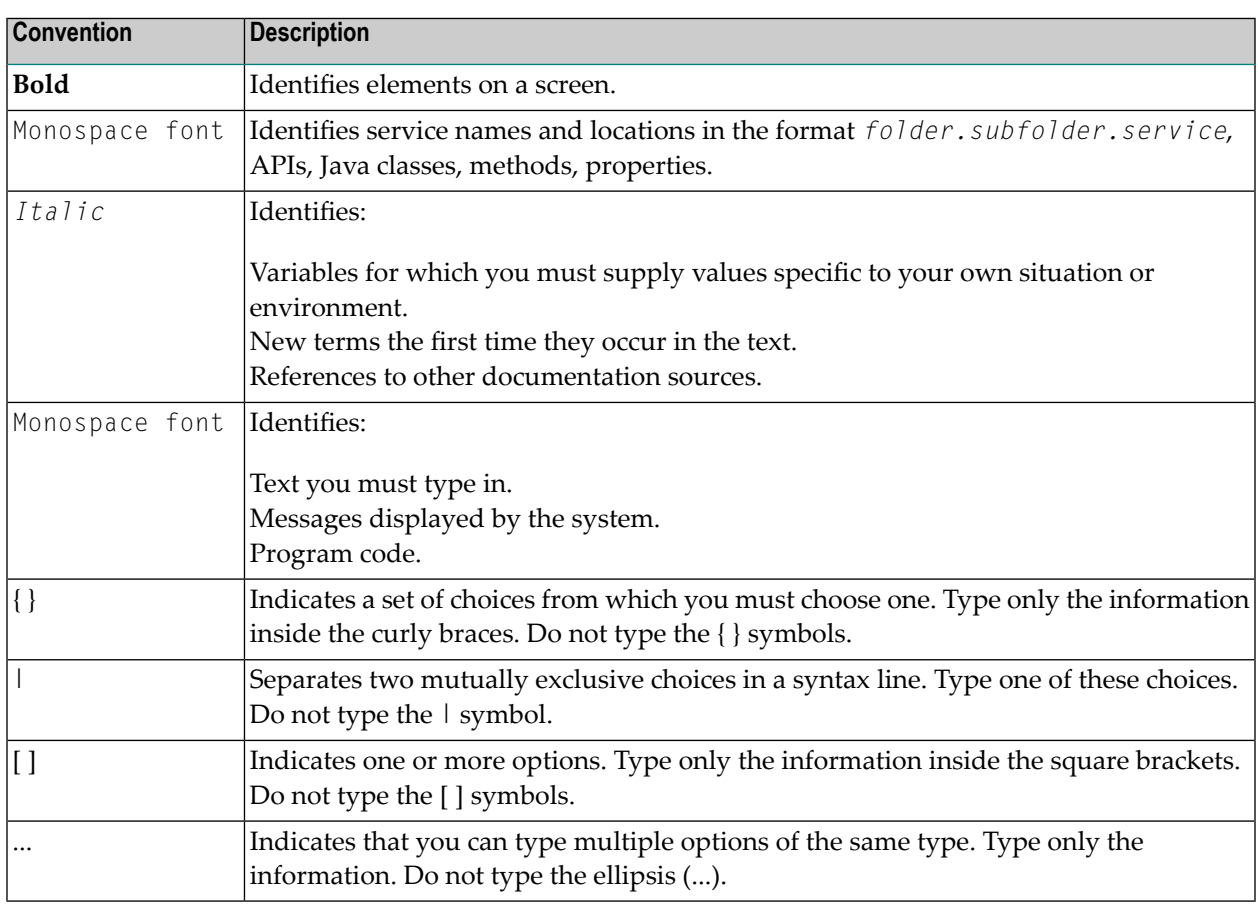

### <span id="page-5-1"></span>**Online Information and Support**

#### **Software AG Documentation Website**

You can find documentation on the Software AG Documentation website at **[https://documenta](https://documentation.softwareag.com)[tion.softwareag.com](https://documentation.softwareag.com)**.

#### **Software AG Empower Product Support Website**

If you do not yet have an account for Empower, send an email to empower@softwareag.com with your name, company, and company email address and request an account.

Once you have an account, you can open Support Incidents online via the eService section of Empower at **<https://empower.softwareag.com/>**.

You can find product information on the Software AG Empower Product Support website at **[ht](https://empower.softwareag.com)[tps://empower.softwareag.com](https://empower.softwareag.com)**.

To submit feature/enhancement requests, get information about product availability, and download products, go to **[Products](https://empower.softwareag.com/Products/default.asp)**.

To get information about fixes and to read early warnings, technical papers, and knowledge base articles, go to the **[Knowledge](https://empower.softwareag.com/KnowledgeCenter/default.asp) Center**.

If you have any questions, you can find a local or toll-free number for your country in our Global Support Contact Directory at **[https://empower.softwareag.com/public\\_directory.aspx](https://empower.softwareag.com/public_directory.aspx)** and give us a call.

### **Software AG TECHcommunity**

You can find documentation and other technical information on the Software AG TECH community website at **<http://techcommunity.softwareag.com>**. You can:

- Access product documentation, if you have TECH community credentials. If you do not, you will need to register and specify "Documentation" as an area of interest.
- Access articles, code samples, demos, and tutorials.
- Use the online discussion forums, moderated by Software AG professionals, to ask questions, discuss best practices, and learn how other customers are using Software AG technology.
- <span id="page-6-0"></span>■ Link to external websites that discuss open standards and web technology.

### **Data Protection**

Software AG products provide functionality with respect to processing of personal data according to the EU General Data Protection Regulation (GDPR). Where applicable, appropriate steps are documented in the respective administration documentation.

### <span id="page-8-0"></span> $\overline{2}$ **Frequently Asked Questions**

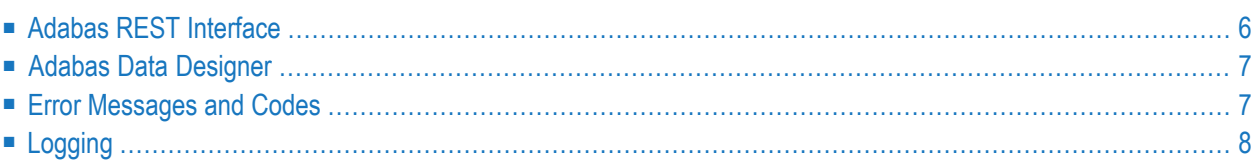

# <span id="page-9-0"></span>**Adabas REST Interface**

### **Why do I get the message "ERROR: Forbidden"?**

The message "ERROR: Forbidden" might be displayed when you try to access a local database. If you receive this message, you should edit the file *config.xml* in the directory *...\AdabasRestInterface\configuration* as shown below in order to allow your browser to access your database.

```
<!-- DatabaseAccess tag defines the databases the server is allowed to attach too.
-->
<DatabaseAccess>
 <Database dbid="nnn" />
</DatabaseAccess>
```
Enter the DBID of the database that you want to access in the line *<Database dbid="nnn" />*, then save the file and restart the Adabas REST Interface.

**Note:** Depending on your browser settings, you may have to stop and restart your browser. Otherwise, it may not be possible to set the required user credentials again.

### **How can I change the default administrator account for the Adabas REST Interface?**

If you want to change the default administrator account, you should edit the file *realm.properties* in the directory *...\AdabasRestInterface\configuration* as shown below.

Modify the line

Administrator: MD5:70682896e24287b0476eff2a14c148f0, sagadmin

replacing the string *Adminstrator* with the name of the account that you want to use. Then save the file and restart the Adabas REST Interface.

#### **How can I add new accounts for Adabas REST Interface authentication?**

Intructions about how to do this are contained as comments in the header of the file *realm.properties* in the directory *...\AdabasRestInterface\configuration*.

### <span id="page-10-0"></span>**Adabas Data Designer**

### Why is the Finish button greyed out (inactive) when I create a map definition using the mis.fdt example **file?**

The file *mis.fdt* in the directory *demodb* does not contain any long names for fields, and consequently the button **Finish** is not activated.

### **Attempting to execute one of the query mapping java example files returns the message "EmployeeMap does not exist or is not unique" - what other restrictions are known?**

The prerequisites for using the Adabas Data Designer are described in the section *Adabas Client for Java - Concepts and Use Cases*: the database should be running and a metadata file already generated. Execute *GenerateExampleMappings* in Eclipse, and check for the following messages:

sample EmployeeMap for Adabas demo file 11 defined sample VehicleMap for Adabas demo file 12 defined.

<span id="page-10-1"></span>Now try to execute the query mapping java example file again.

### **Error Messages and Codes**

#### **Where can I find information about error messages and codes?**

A list of ACJ messages and codes is included in the QueryExceptionInfo class. For further information, please refer to the javadoc package provided with the product.

#### **What causes the message "log4j:WARN No appenders could be found for logger."**

Sometimes three warnings can be observed on the console:

log4j:WARN No appenders could be found for logger. log4j:WARN Please initialize the log4j system properly. log4j:WARN See http://logging.apache.org/log4j/1.2/faq.html#noconfig for more info.

They are caused by a missing "log4j.properties" configuration file. You must ensure that this file is a part of the class path.

# <span id="page-11-0"></span>**Logging**

### **How do I start logging ?**

Any errors that might occur are logged by default. If the log4j logging facility is used (which is the default in Adabas Client for Java), a log4j.log file will be written.In order t o increase the log granularity, you can define the logging category in the log4j.properties file, e.g. to "DEBUG". There are several example configuration files provided with the product that define the logging category as "INFO".

### **How do I log a message and/or an exception?**

As mentioned in the Release Notes for this version, the logging mechanism is based on the Simple Logging Facade for Java framework (for further information, please refer to http://www.slf4j.org/manual.html).

... SLF4J does not rely on any special class loader machinery. In fact, each SLF4J binding is hardwired at *compile time to use one and only one specific logging framework. For example, the slf4j-log4j12-1.7.12.jar* binding is bound at compile time to use log4j. In your code, in addition to slf4j-api-1.7.12.jar, you simply drop one and only one binding of your choice onto the appropriate class path location. Do not place more *than one binding on your class path. ...*

All necessary jar files are part of the lib folder provided to use  $log4$  (for further information, please refer to **<http://wiki.apache.org/logging/log4j1>**) as underlying logging framework. An example property file *log4j.properties* is contained in the "classic" examples folder.

#### **How do I activate logging in one of the examples provided?**

Import the slf4j Logger and LoggerFactory in your application :

```
import org.slf4j.Logger;
import org.slf4j.LoggerFactory;
```
Create a final static logger and define a name for the logger :

```
final static Logger logger = LoggerFactory.getLogger(<your-classname>.class);
```
Then log your messages with different priorities, for example INFO, WARN, ERROR :

```
logger.info("Filenumber given : {} ", fileNumber);
...
catch (QueryException e) {
  logger.error("Catch Exception - reason : {}", e.getMessage());
...
```
In order to set logging level INFO and output to FILE, adapt the log4j.properties file accordingly :

```
log4j.rootCategory=INFO, LOGFILE
# File
log4j.appender.LOGFILE=org.apache.log4j.RollingFileAppender
log4j.appender.LOGFILE.File=log4j.log
```
...